10.10.2013

Copyright (C) Heiko Fischer <heiko.fischer@aladin-gmbh.de>

Angebots- und Rechnungsverwaltung mit Kunden- und Lieferantenstamm, OP-Buchhaltung, Nachkalkulation und Vielem mehr.

Diese Bibliothek ist freie Software;

Sie dürfen sie unter den Bedingungen der GNU General Public License, wie von der Free Software Foundation veröffentlicht, weiterverteilen und/oder modifizieren; Diese Bibliothek wird in der Hoffnung weiterverbreitet, dass sie nützlich sein wird, jedoch OHNE IRGENDEINE GARANTIE, auch ohne die implizierte Garantie der MARKTREIFE oder der VERWENDBARKEIT FÜR EINEN BESTIMMTEN ZWECK.

### Vorausetzungen:

Apache OpenOffice ab 4.0 In wieweit die Software fehlerfrei mit LibreOffice funktioniert, habe ich nicht getestet.

Eine Verbindung von AOO dem Datenbankserver.

Ich verwende unter Linux MySQL 5.1.x und den nativen MySQL-Connector derzeit von hier:

http://extensions.openoffice.org/en/node/5644

Unter Windows XP mit dem aktuellen MySQL-Connector läuft die Anwendung ohne Fehler und funktionierte sehr gut.

Unter MacOS kann ich leider keinen Test durchführen, da nicht vorhanden.

Die Anbindung über odbc/jdbc hab ich mit den derzeitigen Software-Stand nicht getestet.

Ob und wie das Programm mit anderen Datenbanken zusammenarbeitet hab ich nicht getestet, es müssten sicher ein paar SQL-Anweisungen angepasst werden. Dazu kann ich jedoch keine Unterstützung geben.

## Erforderliche Kenntnisse:

- Grundlegende Kenntnisse über die Installation und Administration von MySQL.

- Einrichtung einer Datenverbindung in OpenOffice.org zu MySQL

# Kurzanleitung zum Einrichten:

1. Archiv in beliebiges Verzeichnis z.B. mit tar xvjf aladin400.xxxx-xx-xx.tar.bz2" entpacken. Unter Windows kann das Archiv aladin400.xxxx-xx-xx.zip verwendet werden.

Dies kann auch für Mehrbenutzerbetrieb auf einem Netzwerk-Share erfolgen. Wichtig ist, dass nach Einrichtung der Software, der Speicherpfad nicht mehr geändert wird, da dies sonst eine Anpassung der Einstellungen erforderlich macht.

2. Basic-Bibliothek "ALADIN" in AOO als Referenz importieren. Basic-Bibliothek "ALADIN\_Global" in AOO NICHT als Referenz importieren.

Unter:

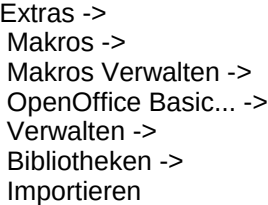

folgende Datei auswählen: <Speicherpfad>/basic/ALADIN/script.xlb und <Speicherpfad>/basic/ALADIN\_Global/script.xlb

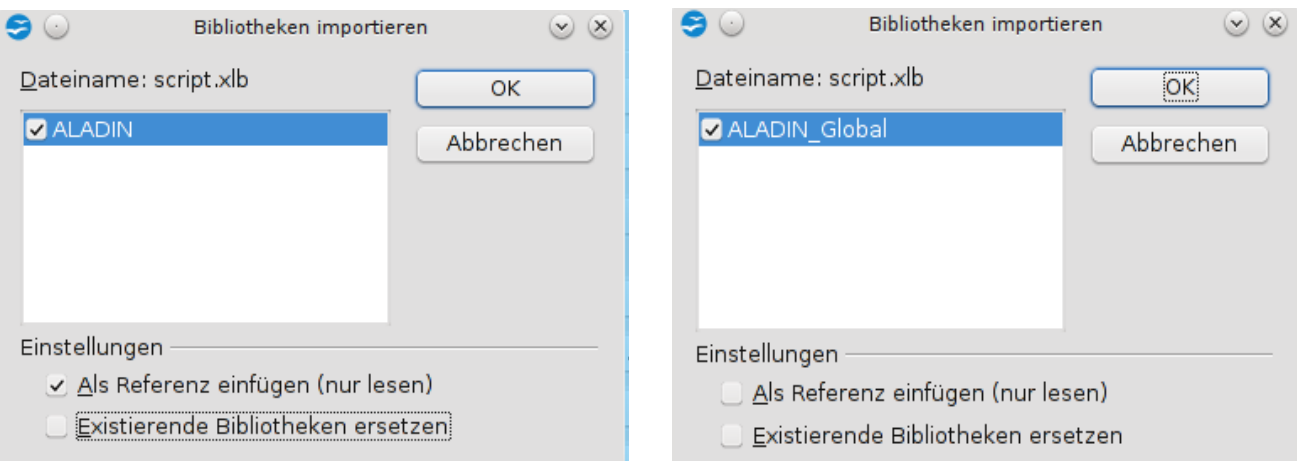

So sollte das dann in etwa aussehen:

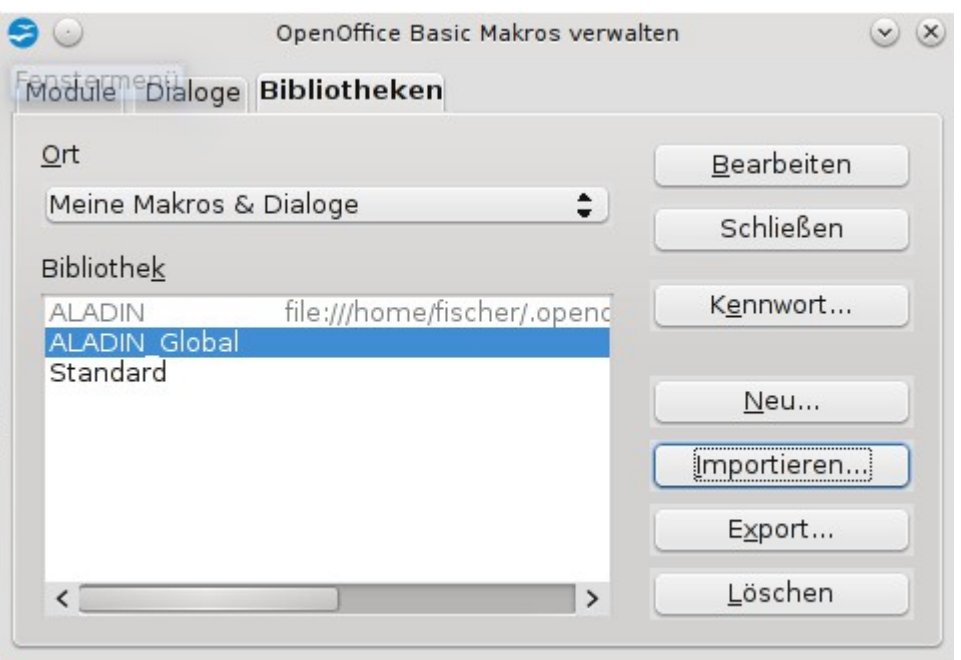

3. In der Bibliothek "ALADIN\_Global" unter "Global" noch die nötigen Variablen anpassen:

```
[Meine Makros & Dialoge].ALADIN_≑] ④ 9 ① 1 p A @ B @ @ 6r ⑷ 1 訇 画 | 国
       rstellt von Heiko Fischer
   heiko.fischer@aladin-gmbh.de - www.aladin-gmbh.de<br>Veröffentlicht unter GPL
       ***** BASIC ****
 REM
 Option explicit
 Global isResetSteuerung as Integer
 Global lHeightMax as Long
 Global lWidthMax as Long
 Global sTableList as String
 Global const sWaehrung="€"
 Global const sDataSource="ALADIN"
 |<br>|Global const sAladinPfad="/home/fischer/ALADIN/database/"<br>|Global const sStandardPfad="/home/aladin"
                                                                                           'Pfad zu Formular-Dateien
                                                                                            'Standard-Speicherpfad z.B. für PDF-Erzeugung
  'Mandantenfähigkeit
 Global const iAnzahlMandanten=1 'mindestens 1
  Für Mehrplatzlösungen jedem User eine eigene ID vergeben und entsprechende
  'Datensätze in der Tabelle Users anlegen
 Global const iUserID1=1 'pro Benutzer und Mandant unterschiedliche UserID
Global const iUserID2=2<br>Global const iUserID2=2<br>Global const iUserID3=3
Global const sMandant1="Mandant 1"<br>Global const sMandant2="Mandant 2"<br>Global const sMandant3="Mandant 3"
 Global const iLDAP=0
                                                              ' Update LDAP-Datenbank für OpenLDAP back-sql
   Faxeinstellungen
since constants of the starting of the start of the start of the start of the start of the start of the start of the start of the start of the start of the start of the start of the start of the start of the start of the s
                                                             ' Hylafax, yajhfc, fritzfax<br>' Hylafax, yajhfc, fritzfax<br>' Country-Code wird aus der Nummer entfernt<br>' Amtsholung bei Betrieb an einer TK-Anlage<br>' Länge der internen Nmmern bei Betrieb an Nebenstelle<br>' wird benötigt um auch
Global const sFaxCountryCode="49"<br>Global const sFaxCountryCode="49"<br>Clobal const sFaxNumberPrefix="0"
 Global const iFaxLenInternNumber="2"
 Global const iGroup2Lokation=0
                                                                 1 = Leistungsgruppennamen werden im Controlling in Spalte Lokation übernommen
                                                                 0 = Leistungsgruppennamen werden im Controlling nicht in Spalte Lokation übernommen
                                              \circledBBeobachter:
```
Wichtig wären sAladinPfad, sStandardPfad, bei Mehrbenutzerbetrieb und Mehr-Mandantenbetrieb die iUserID und evtl. der Mandanten-Name unter sMandant.

#### 4. Datenbankenschnittstelle in AOO konfigurieren

Die Extension "MySQL Driver for Apache OpenOffice" sollte installiert sein. Nun sollte mit dem Assistenten eine neu Datenbank angelegt werden. Dazu "Verbindung zu einer bestehenden Datenbank", "MySQL", "native" auswählen und die entsprechenden Einstellungen machen. Als erstes wird zur Erstellung der Tabellenstruktur und zum Anlegen der Benutzer eine Verbindung zum Datenbank-Server mit root-Rechten benötigt.

Diese Datenbank muss dann unter:

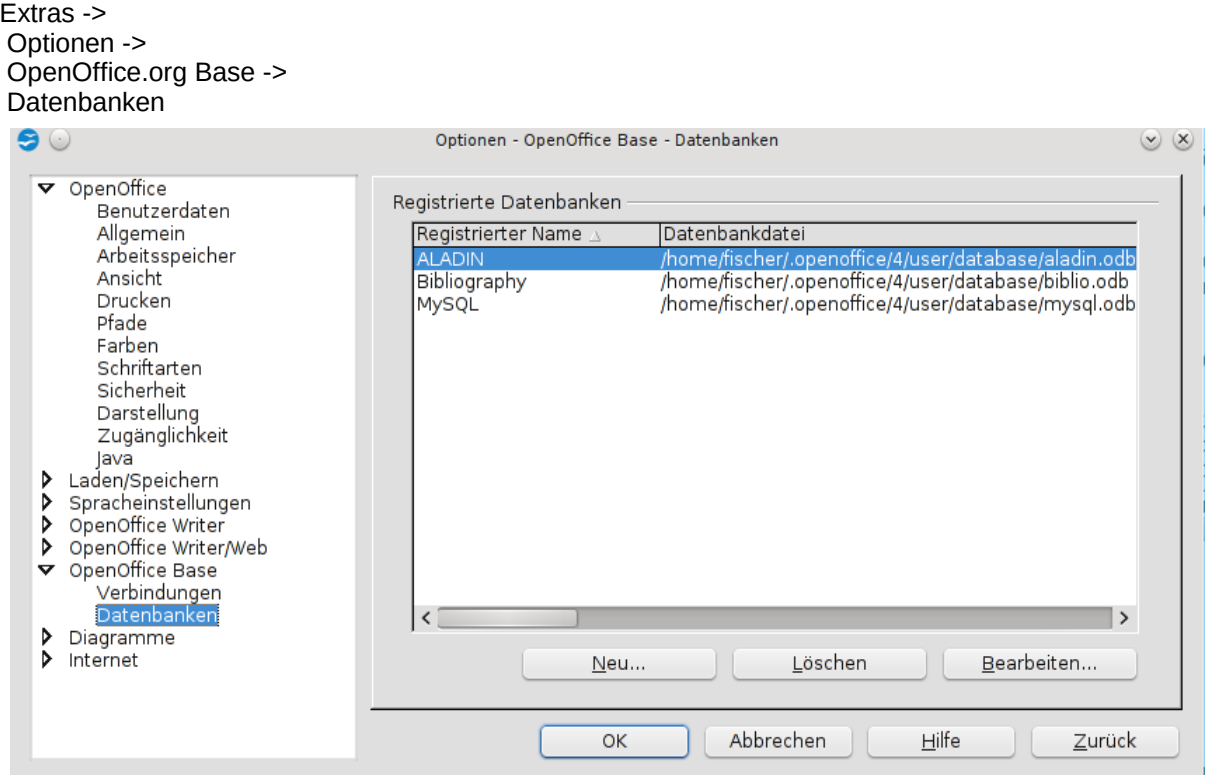

unter den Namen "MySQL" registriert werden. Groß-Kleinschreibung beachten!

Danach sollte man in der Datenquellenansicht(F4) Zugriff auf die Tabellen von mysql (db, user, usw.) haben.

Wichtig!! Wenn das nicht klappt, braucht man die folgenden Schritte gar nicht probieren.

5. "<Speicherpfad>/database/createTables.odt" mit Schreibschutz (Nur lesen) öffnen. Sollte in mysql noch kein Benutzer für die Benutzung der Datenbank "aladin" angelegt worden sein, kann mit der Taste "Benutzer anlegen und Zugriffsrechte setzen", dieser angelegt werden.

#### Wichtig!!

Nach Änderung der Zugriffsberechtigungen und Anlegen von neuen Benutzern muss der mysql-Service neu gestartet werden.

6. Knopf "Tabellen in Datenbank erzeugen" drücken und Anzahl der User für Mehrbenutzerinstallation angeben.

Jetzt sollten die Tabellen in der Datenbank "aladin" angelegt worden sein. Sollte das nicht geklappt haben, nochmal die Verbindung zur Datenbank überprüfen. 7. Nun sollte mit dem Assistenten noch eine neu Datenbank angelegt werden. Dazu wieder "Verbindung zu einer bestehenden Datenbank", "MySQL", "native" auswählen und die entsprechenden Einstellungen machen. Jetzt wird die Verbindung mit dem Benutzernamen und Passwort angelegt, der bei der beim betätigen der Taste "Benutzer anlegen und Zugriffsrechte setzen" angegeben wurde. Diese Verbindung ist für den normalen Betrieb des Programmes gedacht.

Diese Datenbank muss dann unter: Extras ->

Optionen -> OpenOffice.org Base ->

Datenbanken

unter den Namen "ALADIN" registriert werden. Groß-Kleinschreibung beachten!

Sollte das fehlgeschlagen sein, dann sollten nochmal die Datenbankverbindungen überprüft werden.

Jetzt sollte man in der Datenquellenansicht(F4) Zugriff auf die Tabellen von "ALADIN" haben.

8. Mit folgendem Befehl kann nun das Programm gestartet werden:

ooffice macro:///ALADIN.Startmenue.neuerTask

Wenn das geklappt hat, kann man sich mit diesem Aufruf eine Verknüpfung auf dem Desktop machen.

Und schon sollte es losgehen können.

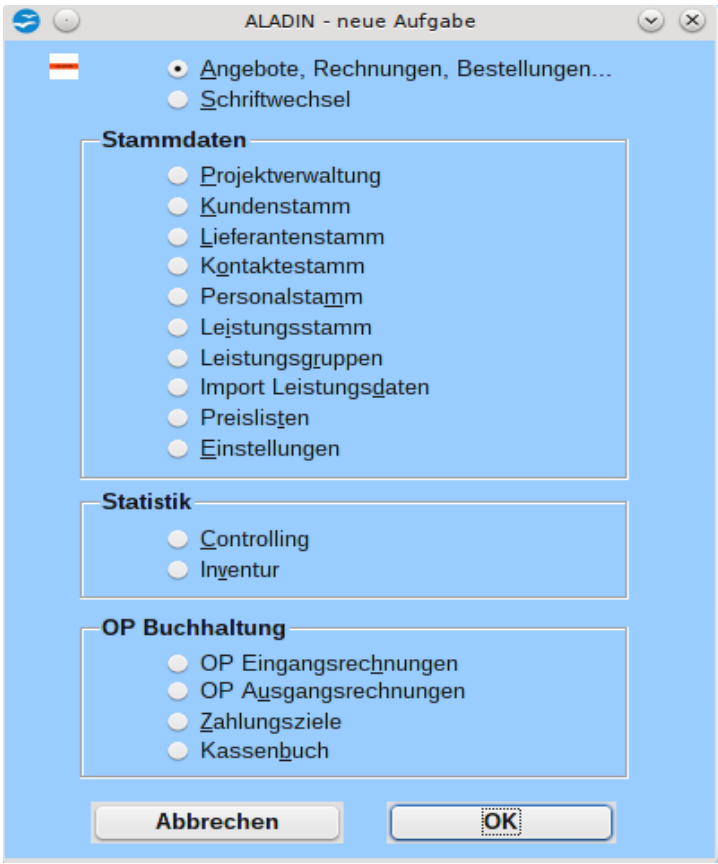

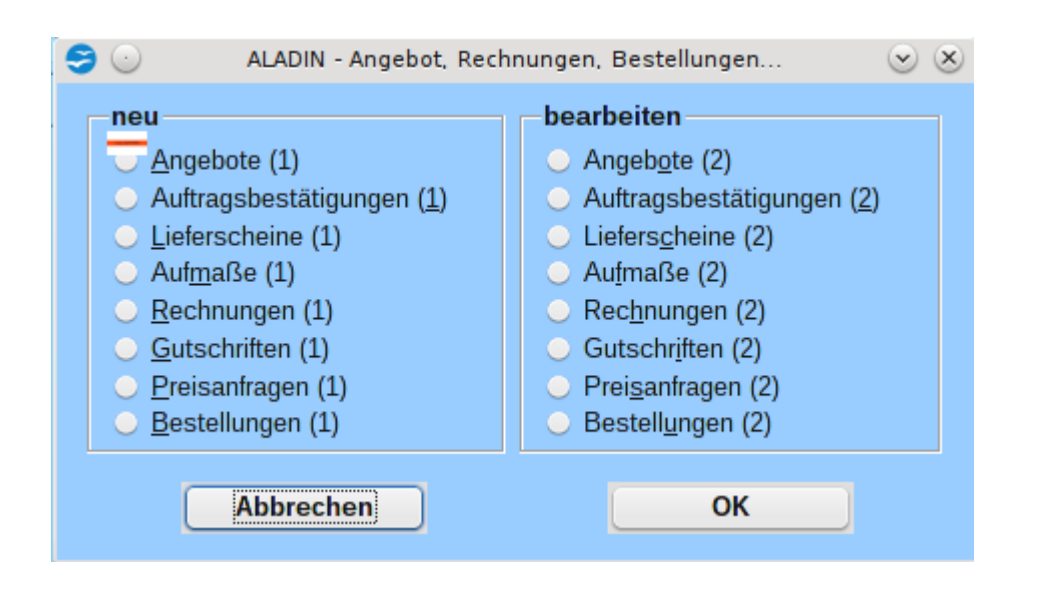

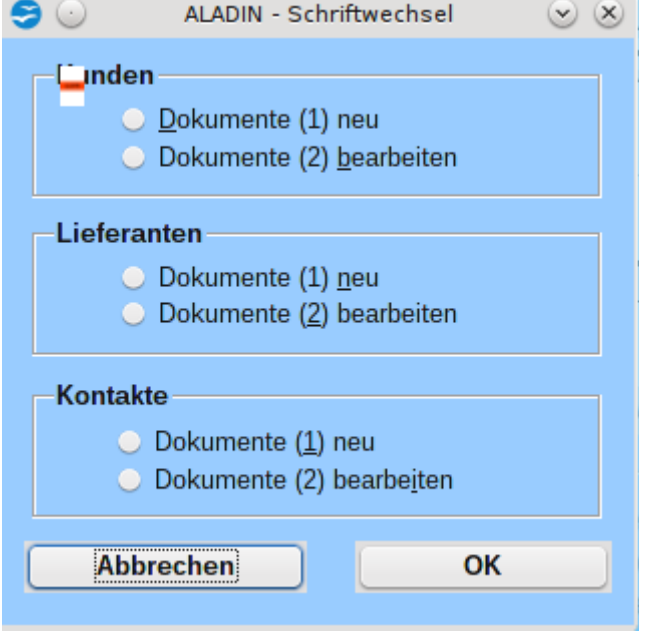

9. Modul "Einstellungen" starten und die entsprechenden Einstellungen vornehmen.

# Achtung!!!

Vor einem Update einer vorhandenen Installation, sollte auf jedem Fall die Datenbank, das Kassenbuch sowie die angepassten Dokumentvorlagen gesichert werden, da diese bei der Installation überschrieben bzw. beschädigt werden könnten und Datenverlust auftreten könnte.

### Was noch geplant ist:

- Übergabe der im Kontakt gespeicherten Faxnummer an das Faxprogramm. Dazu wollte ich das Programm cups4hylafax verwenden.
- Import-Filter für Datanorm

# kurze Beschreibung der einzelnen Module:

Das Programm kann unter Linux, Windows und MacOS betrieben werden. Getestet habe ich die Funktionen unter Linux und Windows. Da mir MacOS nicht zur Verfügung steht, konnte ich es da nicht testen.

Relativ einfach lässt sich das Programm auch als Mehrplatzlösung mit zentralem MySQL-Server verwenden. Dazu müssen in der Bibliothek "ALADIN" unter "Global" die Konstanten "iUserID" angepasst werden und die entsprechende Einträge in den Datenbanktabellen sowie die entsprechenden Tabellen erzeugt werden. Dazu muß nur die User-Anzahl beim Erzeugen der Tabellen angegeben werden.

Als Variable "iUserID" sollte für jeden Client ein unterschiedlicher numerischer Wert vergeben werden. Dazu müssen in der Tabelle "Users" die entsprechende Anzahl von Datensätzen vorhanden sein.

In der Tabelle Steuerung muß die entsprechende Anzahl von Datensätzen vorhanden sein,

also mindestens Useranzahl x 40.

Das Anlegen der Datensätze, sowie die Erstellung der Tabellen für den Mehrbenutzerbetrieb kann mit der Angabe der Anzahl der User beim Erzeugen der Tabellen erledigt werden.

- Personalstamm Erfassung der Personaldaten.
- Kontakte- / Kunden- / Lieferantenstamm Neben den erforderlichen Daten für die weitere Verarbeitung wie Stundensatz, Materialaufschlag, Faxnummer, Zahlungsziele usw., können hier pro Kontakt beliebig viele Ansprechpartner angelegt werden, die dann für die entsprechenden Dokumenten ausgewählt werden können. Weiterhin werden für die einzelnen Kontakte die Umsätze angezeigt.
- Leistungsstamm / Gruppenverwaltung Im Leistungsstamm lassen sich u.a. Leistungsbezeichnung, Leistungsbeschreibung, Einkaufspreis, Bauzeit erfassen. Die Leistungen können verschieden Leistungsgruppen zugeordnet werden, was die Auswahl besonders bei großen Datenbeständen erleichtert. Weiterhin lassen sich Leistungen als Standard-Leistung definieren, welche dann unabhängig von den Filtereinstellungen in der Auswahlliste erscheinen.
- Projekte Im Modul "Projekte" lassen sich Projekte anlegen denen Dokumente wie Angebote, Rechnungen, usw. zugeordnet werden können. Es werden alle dem Projekt zugeordneten Dokumente angezeigt und ein paar Zahlen zur Auswertung wie der Stand des Projektes ist bzw. wie es gelaufen ist.
- Angebot / Auftragsbestätigung / Aufmaß / Lieferschein / Rechnung / Gutschrift / Preisanfrage / Bestellung Das Modul "Projekt" ist darauf ausgelegt, möglichst einfach die aufgeführten Dokumente zu erstellen. Dazu kann der Datenbestand des Leistungsstamm verwendet werden, aber es können auch Blanko-Datensätze erstellt werden. Die einzelnen Dokumente lassen sich in einen anderen Typ exportieren, d.h. es lässt sich z.B. aus einem Angebot eine Rechnung machen oder aus einer Preisanfrage eine Bestellung usw.

Die Positionen können als Alternativposition oder Eventualposition markiert werden. Diese Positionen gehen in der Berechnung nicht mit in die Summen ein. Es lassen sich Zwischensummen und Zwischenbemerkungen ins Dokument einfügen. Die einzelnen Positionen können ausgeschnitten, kopiert oder verschoben werden.

Es kann auch ein benutzerdefiniertes Positionsnummernformat verwendet werden. Dazu ist die Tabellenspalte LV\_Pos einzublenden und manuell die 1. Positionsnummer einzutragen z.B. 01.01.001. Die Positionsnummern werden dann automatisch hochgezählt. Dabei ist aber trotzdem noch etwas Handarbeit notwendig.

Zur Kalkulation können der Minutenverrechnungssatz und Materialaufschlagsatz angepasst werden, diese werden dann mit den in den Positionen hinterlegten Bauzeiten und Einkaufspreisen multipliziert. Es werden Lieferung, Leistung, Einheitspreis und Gesamtpreis pro Position berechnet. Es kann der Einkaufspreis oder der Listenpreis aus dem Leistungsstamm übernommen werden.

Besonderen Wert hab ich darauf gelegt, daß man aus diesem Modul heraus, Leistungen im Leistungsstamm aktualisieren und auch neu anlegen kann. So können die Bauzeit, der Einkaufspreis und die Leistungsbezeichnung in der Leistungstabelle verändert und dann in den Leistungsstamm zurückgespeichert werden.

Weiterhin kann eine Leistung aus dem Leistungsstamm dupliziert, werden. Das ist sinnvoll, wenn man eine ähnliche Leistung wie die duplizierende anlegen möchte, bei der die Leistungsbeschreibung(Langtext) und die Gruppenzugehörigkeit gleich ist. Man würde nur die Leistungsbezeichnung entsprechend ändern und anschließend Bauzeit und Einkaufspreis aus der Tabelle heraus aktualisieren. In den Positionen können Benutzerdefinierte Langtexte verwendet werden.

Beim Ausdruck von mehrseitigen Dokumenten wird der Übertrag eingefügt.

## WICHTIG!!

Während der Dokumenterzeugung sollte keine Benutzeraktion durchgeführt werden, da eine Aktion den View-Cursor beeinflussen könnte, und dann könnte das Programm zur Dokument-Erzeugung fehlerhaft laufen und beendet sich selbst.

• Inventur

Mit diesem Modul lässt sich eine Inventur anhand der im Leistungsstamm enthaltenen Leistungen erstellen.

• Offen-Posten Buchhaltung / Mahnwesen

Alle Ausgangsrechnungen werden hier erfasst und entsprechend Fälligkeitsdatum als fällig markiert. Der Status "fällig" wird anhand der im Kundenstamm bzw. im Rechnungsformular festgelegten Fristen automatisch gesetzt. Es lassen sich einfach Zahlungserinnerungen und Mahnungen erstellen. Nach Zahlungseingang sollte der Status der Rechnungen dann auf "bezahlt" gesetzt werden. Entsprechend den Filtereinstellungen können Listen mit den Ausgangsrechnungen ausgegeben werden.

Die Eingangsrechnungen können in dem Modul "OP\_Eingangsrechnungen" erfasst werden. Hier wird wieder der Status "skontofähig", "berechnet" oder "fällig" automatisch anhand der im Lieferantenstamm für den Lieferanten festgelegten Fristen gesetzt. Es können Zahlungslisten und Listen entsprechend den Filtereinstellungen ausgegeben werden.

**Controlling** 

Mit diesem Modul lassen sich die tatsächlich angefallenen Leistungen für die einzelnen Projekte erfassen. Anhand der erfassten Daten können dann Aufmaße, Rechnungen, usw. erstellt werden. Die erfassten Daten werden mit im Modul "Projekte" ausgewertet und zeigen da den aktuellen Stand des Projektes.

• Korrespondenz

Mit diesem Modul lassen sich einfache Dokumente erstellen. Für direktes Faxen, kann mit der Option "Signum drucken" eine Grafik mit Unterschrift in das Dokument eingefügt werden. Mit der Option "Serienbrief" wird ein Serienbrief-Dokument erzeugt, mit allen Empfängern, die im Serienbrief-Verteiler eingetragen sind.

Es können verschiedenen Serienbriefverteiler angelegt und mit Namen gespeichert werden.

• Einstellungen

Hier können alle Firmen-Daten eingetragen werden. Weiterhin lassen sich hier die URL zur Logo-Datei und zur Signum-Datei einstellen. Ich verwende ein Logo in dem Format BxH 210x 23 mm. Für andere Formate und Positionen der Logo-Grafik müsste man etwas experimentieren.

• Preislisten

Mit diesem Modul lassen sich einzelne Artikelgruppen markieren, aus denen dann eine Preisliste gedruckt werden kann.

- Import Zur Zeit lassen sich damit nur GEAB und Datanorm Dateien in den Leistungsstamm importieren
- LDAP-Anbindung der gesamten Kontaktdaten mittels back-sql an OpenLDAP
- Anbindung an Fax-Server Hylafax optional über yajhfc

Für eine längere Anleitung habe ich noch keine Zeit gefunden. Ich würde aber, wenn es Fragen oder Probleme geben sollte die Antworten hier mit einfließen lassen.

Hinweise, Fragen, Verbesserungen, Mitarbeit sind ausdrücklich erwünscht, einfach Nachricht an heiko.fischer@aladin-gmbh.de

Viel Spaß.